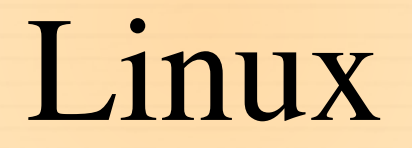

dr Magdalena Posiadała-Zezula [\(magdalena.Posiadala@fuw.edu.pl\)](mailto:magdalena.Posiadala@fuw.edu.pl) mgr Magdalena Grzeszczyk ([mgrzeszczyk@student.uw.edu.pl\)](mailto:mgrzeszczyk@student.uw.edu.pl)

[www.fuw.edu.pl/~mposiada/pk15/](http://www.fuw.edu.pl/~mposiada/pk15/)

1

#### Struktura katalogów w postaci drzewa

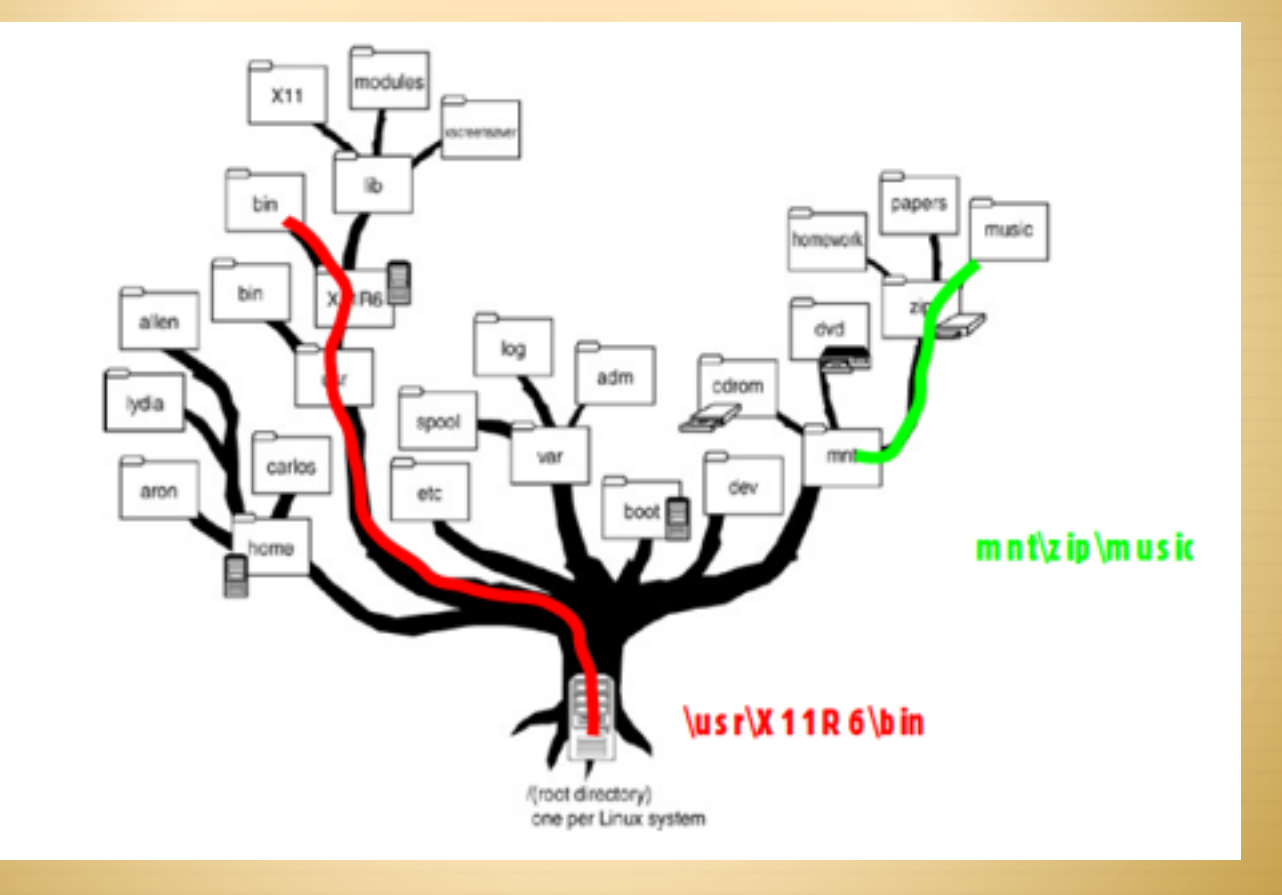

# Katalog domowy (1)

- \* Każdy użytkownik w systemie Linux ma przypisany swój katalog domowy.
- ! Jest to miejsce przeznaczone na wszystkie nasze dane, indywidualne pliki konfiguracyjne itp.
- ! Ponieważ często odwołujemy się do tego katalogu, dla wygody wprowadzono **oznaczenie ~/** jako katalog domowy.
- ! Przykład: cd ~mzpos mój katalog domowy

# Katalog domowy (2)

! Niech naszym katalogiem domowym będzie np.

/home/studenci/Magda

- ! Niech w naszym katalogu domowym istnieje folder o nazwie przyklad.
- ! Do tego folderu możemy się odwołać albo:
	- ! /home/studenci/Magda/przyklad albo ~/przyklad
- ! W pewnym sensie znak ~ zastępuje ciąg znaków /home/ studenci/Magda .

#### Katalogi i pliki- podstawowe pojecia (1) WAZNE!!!

- ! pwd wyświetla aktualny katalog roboczy
- \* cd pozwala zmienić katalog roboczy
- $\triangleleft$  ls komenda pozwalająca na wyświetlenie zawartości katalogu. Istotne jest przyswojenie kilku opcji, które można dla polecenia ls zastosować:
	- $\uparrow$  ls -a pozwala na wyświetlenie plików, ukrytych" tzn. takich, ktorych nazwa zaczyna sie od kropki .
	- ! ls -l wyświetla szczegółowe dane plików (o tym szerzej później)
	- $\text{ }$  ls -R listuje katalogi "rekurencyjnie"

#### Katalogi i pliki- podstawowe pojecia (2)

! mkdir nazwa\_kat- tworzenie katalogu o nazwie nazwa\_kat

! rmdir nazwa\_kat– usuwa pusty katalog o nazwie nazwa\_kat

## Polecenie man

- ! Polecenie man pozwala na przeglądanie dokumentacji wszystkich programów na naszym linuksie. Wystarczy wpisać man nazwa\_polecenia np man ls
- ! Z man'a wychodzimy przyciskiem q.
- ! W man'ie szukamy przyciskiem /.
- ! Następny wynik wyszukiwania jest dostępny po kliknięciu n.

#### WAŻNE!!!

## Polecenie cp kopiowanie plikow i katalogów

! cp ścieżka1 scieżka2 - kopiuje plik z scieżki 1 do scieżki 2.

Istotna opcja:

 $\textcolor{red}{\ast}$  -r – rekurencyjnie (katalog wraz z zawartością)

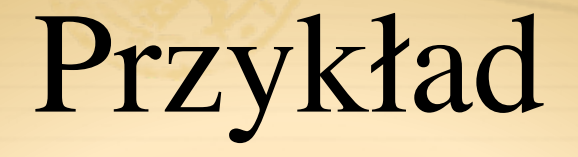

! Skopiuj prezentacje dotyczącą linuxa do swojego katalogu ~/\_work\_/linux Prezentacja znajduje się w

! /dmj/2000/mzpos/\_work\_/linux/linux\_prac\_komp\_cw.pdf

## Przykład- rozwiązanie

- Przykład rozwiązania:
	- wchodzimy do katalogu \_work\_ u siebie cd ~/\_work\_
	- 2. tworzymy katalog linux: mkdir linux i do niego wchodzimy cd linux
	- kopiujemy prezentacje:
		- $\div$  cp /dmj/2000/mzpos/\_work\_/linux/linux\_prac\_komp\_cw.pdf ~/ \_work\_/linux/
	- 4. lub krócej cp ~mzpos/\_work\_/linux/linux\_prac\_komp\_cw.pdf .
	- 5. gdzie kropka na końcu oznacza "skopiuj tutaj gdzie jestes" czyli do katalogu bieżącego tzn. do katalogu ~/\_work\_/linux/
- 6. poleceniem ls sprawdzamy czy prezentacja sie skopiowała

## Przykład cd.

- Otwieramy prezentacje z terminala poleceniem:
- ooffice linux\_prac\_komp\_cw.pdf &
- ! Uruchamiamy program, który obsługuje pliki z rozszerzeniem pdf.
- ! Znak & (ampersant) oznacza, że proces otwierania pliku linux\_prac\_komp.pdf odbywa się w "tle" i okno terminala jest nadal aktywne i gotowe do pracy.
- ! Sprawdź co sie stanie jak nie dodasz znaku &?

! ooffice linux\_prac\_komp\_cw.pdf

# Znak & i praca w "tle"

- ! Brak znaku & przy otwieraniu dowolnego programu komendą wpisana w terminalu spowoduje "zablokowanie" terminala. Aby "odblokowac" terminal można zastosować klawisze:
- 1. Ctrl C- zamyka aktualnie uruchomiony program
- 2. Ctrl Z- zawiesza aktualnie uruchomiony program i przywraca terminal. Można wtedy wpisać w terminalu komendę bg – background, która wprowadza zawieszony program do pracy w "tle".

## Polecenie rm i mv

- ! Polecenie rm nazwa\_pliku powoduje usunięcie pliku o nazwie nazwa\_pliku
- ! Istotne opcje (jak w przy poleceniu cp):
	- $\textcolor{red}{\ast}$  -r rekurencyjnie (katalog wraz z zawartością)
	- ! -f wymuszenie usunięcia pliku WAZNE!!!.
- ! mv ścieżka1 scieżka2 przenosi plik z położenia 1 do 2. Wykorzystuje się również do zmiany nazwy (wtedy przeniesienie odbywa się w tym samym katalogu). Opcje jak dla rm, f nie ostrzega przed nadpisaniem istniejącego pliku.

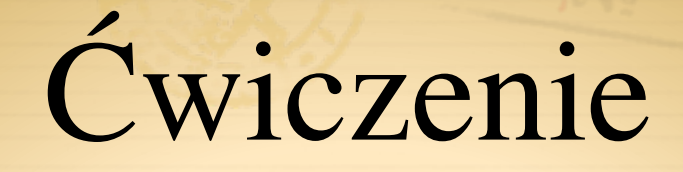

- W swoim katalogu domowym ~/ stwórz katalog o nazwie "drzewo", a następnie cztery podkatalogi wewnątrz: "lipa", "klon", "dab", "brzoza" ☺
- 2. W katalogu "klon" stwórz 2 podkatalogi "lisc" i "kora"
- W katalogu "lisc" stwórz plik "kolory.txt". Otwórz ten plik (np poleceniem gedit kolory.txt &). Edytor tekstowy gedit tworzy nowy plik, jeżeli jego ścieżkę wpisze się po komendzie wywołującej program lub otwiera juz istniejący plik.
- 4. Wpisz do pliku cztery nazwy dwolnych kolorów w jednej kolumnie i zapisz plik.

# Ćwiczenie– c.d.

1. Obserwuj jak działają komendy **cd i cd ..** 

- 2. Wciśnięcie klawisza **tab** powoduje, że system usiłuje uzupełnić aktualną ścieżkę lub polecenie. Spróbuj sam jak to działa.
	- 3. Skopiuj plik "kolory.txt" do katalogów "dab" i "brzoza"

#### **Wzorce**

Znak \* zastępuje dowolną liczbę dowolnych znaków Znak ? zastępuje dokładnie jeden dowolny znak.

! Używając [] można określić zakres znaków które mogą się pojawić. Przykłady:

- $\triangleleft$  [abc] zastępuje a lub b lub c.
- $\triangleleft$  [a-c] zastepuje od a do c
- $\triangleq$  [0-9] zastępuje dowolną cyfrę.

#### Wzorce II

- $\triangleq$  [!a-c] dowolny znak poza wymienionymi
- $*$  {koleś1, koleś2} jeden z ciągów znaków oddzielonych przecinkami.

## Wzorce - przykłady

cp -r /usr/share/doc/{x11,xserver}\*  $\sim$ /Documents/ skopiuje wszystkie pliki i katalogi zaczynające się od x11 lub xserver do katalogu Documents w Twoim katalogu domowym.

2. ls –l [a-n]\* - lista plikow zaczynajacych sie od a do n 3. ls –l [an]\* - lista plikow zaczynajacych sie od a lub n

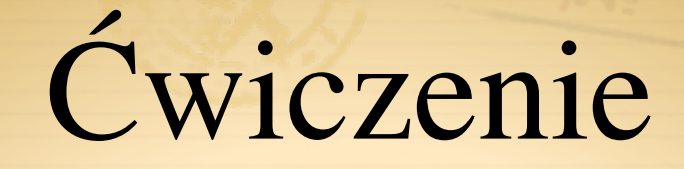

- 1. Stwórz w swoim katalogu domowym katalog o ścieżce ~/\_work\_/ linux/Pracownia/cwiczenia/2/proste\_cwiczenie/film/kadr/gnome
- 2. Skopiuj do tego katalogu wszystkie pliki i katalogi z /usr/share/doc zaczynające się od gnome lub od x11 lub od xserver
- 3. Stwórz katalog o ścieżce ~/\_work\_/linux/Pracownia/cwiczenia/2/ proste\_cwiczenie/pliki
- 4. W tym katalogu utwórz pliki koles1, koles2, koles7 i koles.txt
- 5. Następnie usuń pliki koles1 i koles2
- 6. Przemianuj poleceniem mv plik koles.txt na koles1.txt

# Prawa dostępu

- ! Każdy plik w systemie linux ma określone prawa dostępu.
- ! Istnieją trzy podstawowe prawa (poniżej w zapisie symbolicznym):
	- $\text{*}$  r read pozwala na przeczytanie pliku
	- $\text{w}$  write na zapis
	- $\star$  x execute na wykonanie
- \* Każdy z tych atrybutów można ustawić dla właściciela pliku (u-user),<br>innych z grupy (g-group) lub wszystkich innych użytkowników (o-others). Każdy użytkownik może należeć do wielu grup! Aby poznać swoje grupę użyj polecenia id.
- ! Dla katalogów 'x' pozwala na wejście do katalogu lub dowolnego podkatalogu, a 'r' na zlistowanie zawartości.

Prawa dostępupolecenie ls -l

#### ! Przykład użycia polecenia ls –l

! drwxr-xr-x 17 magdap wheel 578 12 Apr 2013 programowanie\_dydaktyka

 $*$  -rw-r--r-- 1 magdap wheel 166 6 Jun 13:40 untitled.C

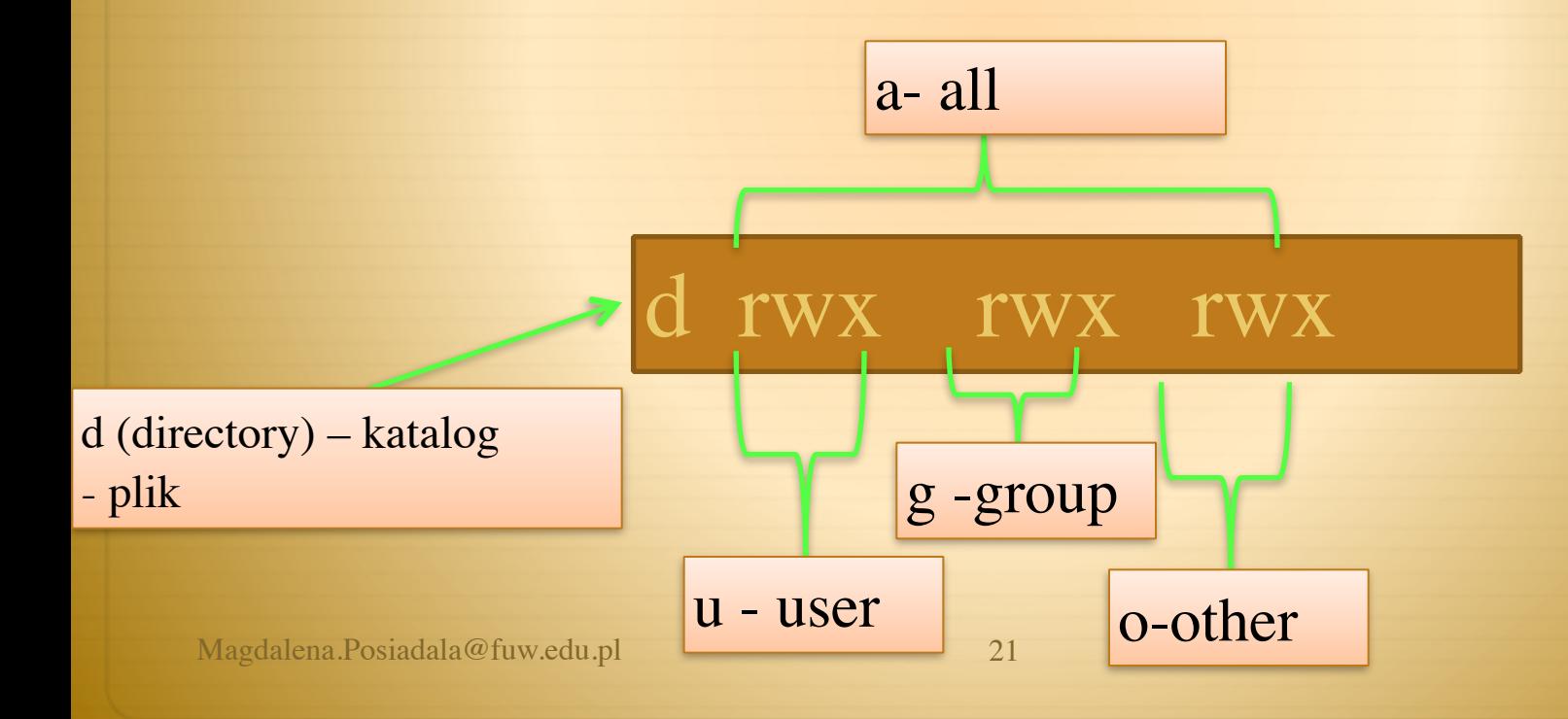

## Zapis numeryczny

- ! Prawa dostępu można opisać z pomocą liczb całkowitych z zakresu 0-7.
- ! W takim zapisie mamy odpowiednie przyporządkowania:
	- $\text{*} \quad x = 1 e$ Xecute prawo do wykonywania
	- $\text{w} = 2 \text{Write} \text{prawo do zapisu}$
	- $\text{*} \quad r = 4 \text{Read} \text{prawo do odczytu}$
- $\textcolor{red}{\ast}$  Konkretne prawa dostępu uzyskuje się dodając do siebie 1,2 i 4. Np:
	- $\div$  1+2 = 3 eXecute + Write
	- $\div$  1+4 = 5 eXecute + Read
	- $\text{\textdegree}$  1+2+4 = 7 eXecute + Write + Read

## Polecenie chmod

- \* Polecenie chmod pozwala na ustawienie praw dostępu dla pliku lub katalogu.
- ! chmod używamy w postaci:
	- ! chmod <przywileje> nazwa\_pliku
	- $\text{p. chmod } u+x, g+x, o+x \text{ plik.txt}$
- ! W zapisie numerycznym przywileje określają 3 cyfry po kolei dla właściciela, grupy i wszystkich innych. Na przykład:
	- ! chmod 744 nazwa\_pliku ustawia pełen prawa dla właściciela i prawa odczytu dla innych.

# Polecenie chmod- przykłady

- $\triangleleft$  chmod a+w plik.txt nadaje wszystkim uprawnienia do zmiany 'plik.txt',
- ! chmod o-x plik.txt usuwa możliwość wykonywania 'plik.txt' przez pozostałych użytkowników,
- ! chmod go=rx plik.txt grupa oraz pozostali użytkownicy będą mogli tylko czytać i wykonywać.
- ! chmod -R 777 /home/user wszyscy będą mogli zmieniać zawartość katalogu /home/user oraz jego podkatalogów, jak też czytać go i wykonywać zawarte w nim pliki

## chmod – UWAGA!

- $\triangleleft$  chmod 744 pliki
- $\triangleleft$  chmod u=rwx, go=r pliki
- ! Opcja -R pozwala (jak zwykle) działać rekurencyjnie na podkatalogach.

Polecenia dają ten sam wynik!!!!!!!

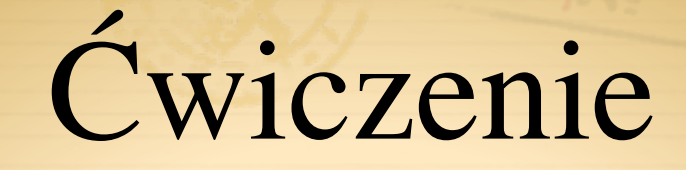

- ! Stwórz katalog ~/\_work\_/linux/cw, w nim stwórz podkatalog tmp.
- ! W ~/\_work\_/linux/cw/tmp stwórz plik cos.txt.
- ! Poeksperymentuj z uprawnieniami pliku cos.txt spróbuj ustawić je tak, abyś nie mógł go obejrzeć, nie mógł zmienić itp. czy możesz ustawić takie uprawnienia, aby móc usunąć plik, ale nie móc obejrzeć?
- ! Poeksperymentuj z uprawnieniami katalogu tmp. Co się dzieje, gdy odbierasz uprawnienie r, a co kiedy x? Za każdym razem zobacz, czy możesz wyświetlić zawartość katalogu i czy możesz otworzyć plik.

# Archiwizacja plików- tar

- ! tar- umieszczanie grupy plików w jednym zbiorczym pliku (tzw. archiwum), który następnie może zostać skompresowany programem gzip.
- ! Składnia : tar –cvf nazwa\_pliku.tar nazwa\_katalogu

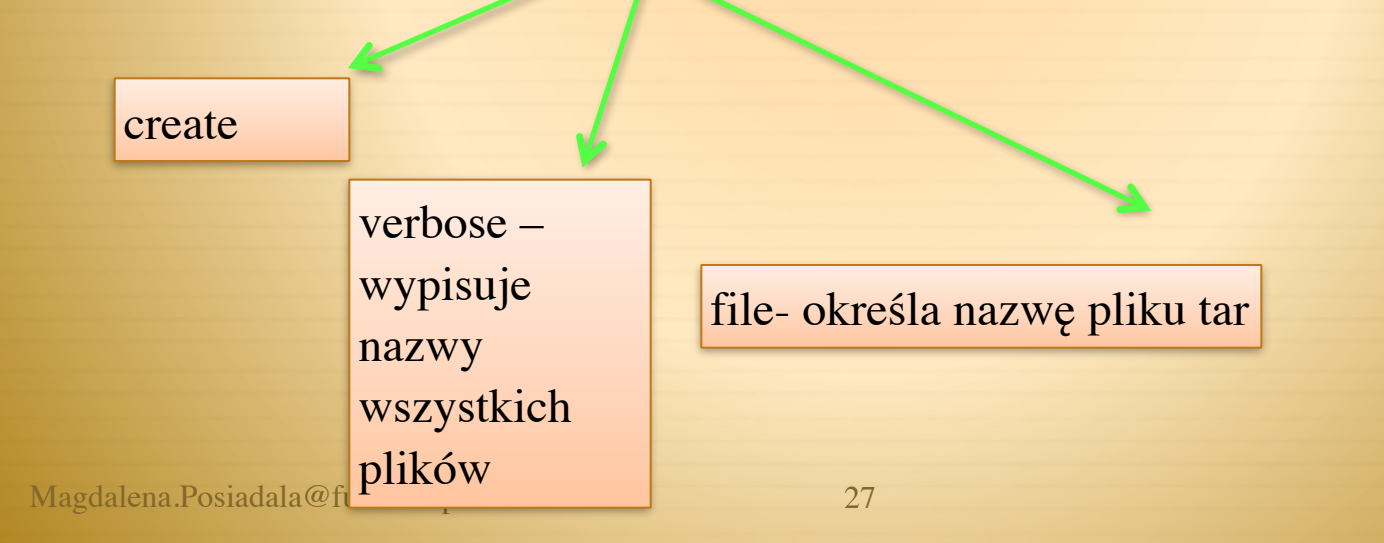

# Wypakowanie plików- tar

! tar-wypakowanie plików z jednego zbiorczego pliku tar

! Składnia : tar –xvf nazwa\_pliku.tar

extract- wypakowanie plikow z archiwum verbose – nazwy

Magdalena.Posiadala@fu

wypisuje wszystkich plików

file- określa nazwę pliku tar

28

#### Kompresja i dekompresja zarchizowanych plików – polecenie gzip

! Plik typu nazwa.tar mozna skompresować przy uzyciu polecenia gzip.

! Składnia :

- $\div$  gzip nazwa\_pliku.tar powstaje plik nazwa.pliku.tar.gz. Oryginal nazwa\_pliku.tar przestaje istniec po tej operacji.
- ! Dekompresja: gzip –d nazwa\_pliku.tar.gz

#### Dekompresja zarchizowanych plików – polecenie tar

! Plik typu nazwa.tar mozna skompresować przy uzyciu polecenia tar:Składnia :

! tar –xvzf nazwa\_pliku.tar.gz

włączanie (de)kompresji programem gzip

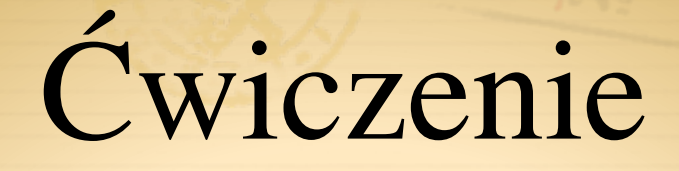

W swoim katalogu domowym ~/\_work\_/linux/ stwórz katalog o nazwie "drzewo", a następnie cztery podkatalogi wewnątrz: "lipa", "klon", "dab", "brzoza" ☺

2. W katalogu "klon" stwórz 2 podkatalogi "lisc" i "kora"

W katalogu "lisc" stwórz plik "kolory.txt" poleceniem touch. Składnia: touch kolory.txt

4. Z katalogu /etc skopiuj do katalogu kora wszystkie pliki i katalogi zawierające ciąg liter "ssh".

Stwórz archiwum drzewo.tar i skompresuje je poleceniem gzip.

#### Standardowe wejście / wyjście

! Znaki które wpisujemy z klawiatury trafiają w systemie do tzw. "standardowego wejścia". Program odpowiada na tzw. "standardowe wyjście", które wyświetlane jest na ekranie.

## Operatory >, >>

! Dane ze standardowego wyjścia można zapisac do pliku używając znaków  $>$  lub  $>>$ 

! Istnieje subtelna różnica:

- $\leftrightarrow$  > tworzy nowy plik i zapisuje do niego wynik działania programu. Jeżeli plik już istnieje zostaje zastąpiony
- $\Rightarrow$  >> działa podobnie, ale jeżeli plik już istnieje, to wynik zostaje dopisany.
- $\textcolor{red}{\ast}$  Np. wykonaj polecenie ls -l >plik.txt

Wyświetlanie zawartości pliku tekstowego txt

! Polecenia służące do wyświetlania zawartości plików:

 $\triangle$  less

 $\textcolor{red}{\bigstar}$  more

 $\triangleleft$  cat

<sup> $\div$ </sup> np cat plik.txt lub less plik.txt lub more plik.txt

## Polecenie paste

! Jeżeli istnieją dwa pliki o podanych niżej treściach - plik1: 1 2 3 (w kolumnach)

 $\textcolor{blue}{\bullet}$  oraz plik2: 2 4 6 (w kolumnach

 $\triangleq$  to rezultatem wykonania polecenia

 $\textcolor{red}{\bigstar}$  paste plik1 plik2 > plik3

Zobacz jak wyglada plik3!

## Operatory <, I

! Operator < podaje na std wejście zawartość pliku.

! Operator | pozwala przekierować std wyjście na std wejście.

# Przykład I

- ! Rozważmy polecenie
	- $\triangleleft$  ls -R | grep jeż | less
	- ! polecenie ls -R przeszukuje aktualny katalog rekurencyjnie i listuje wszystkie pliki i katalogi
	- $\triangle$  program grep przeszukuje dane na wejściu w poszukiwaniu linii ze słowem jeż – dane które wcześniej wyrzucił ls.
	- ! linie które zawierały dane słowo są dalej przekazywane do programu less, który wyświetla je strona po stronie.

### Polecenie wc

- ! Polecenie wc (word count)- drukuje liczbę linii, słów i znaków w tekście
- ! Np wc plik.txt daje wynik
- $\div$  22 23 224 gdzie 22 to liczba linii, 23 liczba słów, 224 liczba znaków
- $*$  wc –l plik.txt drukuje liczbę wierszy w pliku plik.txt

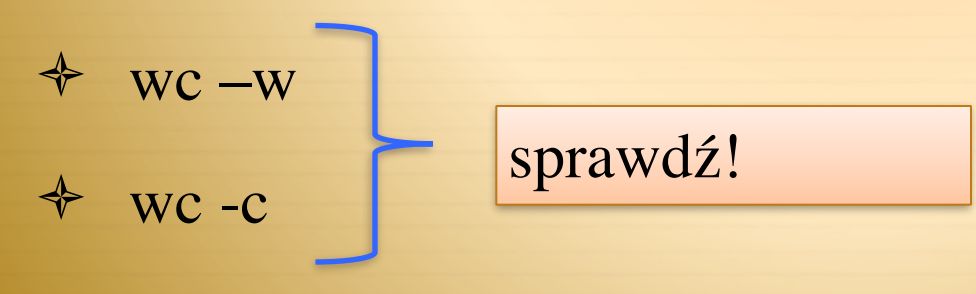

### Polecenia head i tail

- ! head plik.txt- drukuje poczatek pliku (domyslnie pierwszych 10 wierszy)
	- $\triangleleft$  head -1 plik.txt drukuje 1 wiersz w pliku
- ! tail plik.txt drukuje koniec pliku (domyslnie ostatnich 10 wierszy)
	- ! tail -1 plik.txt drukuje ostatni wiersz w pliku

## Polecenie find

- ! find -P/-L <ŚCIEŻKA> <WARUNKI>, gdzie:
- ! -P i –L określają traktowanie linków symbolicznych (-P nie podążaj za linkami, -L – podążaj)
- \* -<ŚCIEŻKA> w tym katalogu i jego podkatalogach zostanie dokonane przeszukanie.
- ! <WARUNKI> zestaw warunków precyzujących jakie pliki mają być wyszukane.

## find- warunki polecenia

- ! Warunki polecenia find to na przykład:
	- ! -name pattern pozwala sprecyzować nazwę (działają znaki specjalne  $\ast$ ,? I []). Pattern trzeba podać w ""!
	- $\triangleq$  -iname jak wyżej, ale działanie bez rozróżnienia na wielkie i małe litery.
	- $\triangleq$  -size n[ck] rozmiar, c w bajtach, k w kilobajtach. (+n rozmiar większy niż, -n – mniejszy niż)

# Find- przykłady

- ! Szukanie pliku o nazwie README w całym drzewie katalogowym
	- $\div$  find / -name README
	- $\textcolor{red}{\ast}$  find  $\sim$  sprawdź znaczenie!
- ! Szukanie tylko zwykłych plików we fragmencie drzewa katalogów, poczynajac od katalogu bieżącego
	- find . -type f
- ! Szukanie plików majacych w nazwie ciag liter conf, poczynajac od katalogu /etc
	- ! find /etc –name "\*conf\*"
- ! Szukanie wszystkich plików w /usr/share/doc ze słowem TODO o rozmiarze większym niż 5Kbytów.
	- ! find -P /usr/share/doc -name "\*TODO\*" -size +5k

Magdalena.Posiadala@fuw.edu.pl

# Find przyklady 2

- ! Opcja exec !!! This command changes the [permissions](http://en.wikipedia.org/wiki/File_system_permissions) of all files with a name ending in *.mp3* in the directory */var/ftp/mp3*. The action is carried out by specifying the option -exec [chmod](http://en.wikipedia.org/wiki/Chmod)  $644$  {} \; in the command.
- $\star$  For every file whose name ends in .mp3, the command chmod 644  $\{\}$ is executed replacing {} with the name of the file. The semicolon (backslashed to avoid the shell interpreting it as a command separator) indicates the end of the command.
	- find /var/ftp/mp3 –name "\*.mp3" -type f -exec chmod 644  $\{\}$ ;

# Polecenie grep

- ! Polecenie to na podstawie podanego wzorca szuka w pliku tekstowym wierszy, które dany wzorzec zawieraja i wyswietla je.
- $\triangle$  Szukanie w pliku nazwa\_pliku linii zawierajacych ciag liter abc, bez zwracania uwagi na małe i duze litery
	- $\triangleq$  grep -i abc nazwa\_pliku
- ! Znajduje linie zawierające wyraz 'Ala' lub 'Aga'.

 $\triangleq$  grep 'A[lg]a' nazwa\_pliku

### Polecenie du

- ! Polecenie du wyświetla nam **rozmiar pliku/katalogu**  podanego w wierszu poleceń. Domyślnie wyświetla i podaje rozmiar bierzącego katalogu i jego zawartości.
- ! Wybrane opcje:
- ! **-h**  wyświetlenie w czytelniejszy sposób w MB
- ! **-s**  podaje wartość sumaryczną

### Polecenie sort

- \* sort nazwa\_pliku- sortuje wiersze z danego pliku w porządku alfabetycznym, rosnąco i drukuje je na terminal.
- $\textcolor{red}{\bigstar}$  sort –r nazwa\_pliku jak wyżej ale malejąco.
- ! sort –n nazwa\_pliku sortowanie numeryczne, wiersze w pliku sa traktowane jako liczby, sortowanie wedlug 1 kolumny.
- $\textcolor{blue}{\bigstar}$  sort –n –k2 nazwa\_pliku -sortowanie numeryczne, wiersze w pliku sa traktowane jako liczby, sortowanie wedlug 2 kolumny.

#### Zadanie

! Korzystajac z polecen **du i sort** (z odpowiednimi opcjami) znajdz podkatalog w twoim katalogu domowym, który zajmuje najwiecej miejsca. Zapisz wynik do pliku max.txt.

## Polecenie tr

- ! tr- zmienia lub usuwa znaki ze standardowego strumienia wejścia. Przykłady:
	- ! echo "wikimedia" | tr "mw" "pW"
		- ! Wikipedia
- $\triangleleft$  echo "wiki wiki" | tr -d "ki"

 $\textstyle\leftarrow$  w w

- $\triangleleft$  cat plik.txt | tr A-Z a-z # zamienia wielkie litery na małe
- ! Parametry tr:
	- ! tr -d ':' # usuwa wszystkie znaki ':' z tekstu
	- <sup>\*</sup> tr ' ' ' ' # spacje sa zastepowane znakiem przejscia do nastepnego wiersza

#### Zadanie

- ! Stwórz plik o nazwie tekst.txt i zapisz w nim pozniższe zdanie:
	- ! "Linuks Rodzina Uniksopodobnych Systemów Operacyjnych Opartych Na Jądrze Linux."
- ! i zamień małe litery na duże w tym pliku.

# Powłoki - rodzaje

- ! W Linux'ie mamy kilka powłok do wyboru:
	- ! sh : Bourne Shell, oryginalna powłoka systemu unix
	- $\triangleleft$  csh : C shell, nowa składnia polecen, udogodnienia w pracy interakcyjnej
	- ! ksh : Korn shell, zgodnosc składniowa z powłoka Bourne'a +m.innymi udogodnienia jak w powłoce csh
	- ! bash : Bourne Again Shell, połaczenie najlepszych cech csh i ksh
	- **† tcsh : udoskonalona wersja csh**

## Powłoki

- ! Typ powłoki definiuje administrator systemu w pliku z hasłami
- ! Obecnie każdy użytkownik w OKWF ma standardowo ustawiona˛ powłokę bash (zmienna \$SHELL)
- ! Uruchamianie innej powłoki, np. tcsh (jednorazowo): polecenie tcsh
- ! Standardowo uruchamiane skrypty:
	- ! przy logowaniu: /etc/profile i ./bash\_profile
	- ! start powłoki: ./bashrc

# **Skrypty**

- $\triangle$  Skrypt powłoki = plik tekstowy zawierajacy jedno lub wiele polecen
- \* Powłoka zakłada, ze każda linia to osobne polecenie
- **★ Komentarze zaczynaja się od znaku #**
- ! Uruchamianie, powłoka bash: ./skrypt
- ! Wypisywanie komunikatu na ekran:
	- echo "Z nowym wierszem"
	- ! echo -n "Bez nowego wiersza"

# Uruchamianie skryptów

- ! Uruchomienie skryptu jak zwykłego programu:
- ! Zmiana praw dostepu:
	- $\triangleleft$  chmod u+x skrypt.sh
- ! Wywołanie:
- ! ./skrypt.sh

# Pisanie skryptów- przykład 1

*Utworzyć skrypt pt przyklad1.sh:*

*#!/bin/bash* 

*# (Tu jest komentarz) definuje w jakiej powłoce bedzie uruchamiany skrypt*

*echo "Pierwszy program" pwd*

- ! *Zmienic prawa dostepu pliku przyklad1.sh aby móc go wykonywać*
- ! *Uruchomić w terminalu prog.sh -> ./przyklad1.sh*

### Pisanie skryptów- przykład 2

! *#!/bin/bash echo "Witam. Twoj login to \$USER" echo "Lista plików w bieżącym katalogu, \$PWD" ls # wypisz listę plików*

#### Pisanie skryptów- przykład 3 pętla for

- $\div$  #!/bin/bash
- $\text{for } ((i=1; $i \leq 10; i++)$ ; do
- ! echo " Iteracja nr: \$i"
- $\triangleleft$  done

#### Pisanie skryptów- przykład 4 parametry

- **★ Kod skryptu przyklad4.sh** 
	- $\div$  #!/bin/bash
	- ! mkdir \$1 \$1 to pierwszy parametr podany podczas uruchamiania skryptu zaraz po jego nazwie
	- $\div$  mkdir \$2
	- $\div$  ls –ltr
	- ! Uruchamiamy skrypt z parametrami wejściowymi
	- ! ./sprzyklad4.sh nazwa\_kat1 nazwa\_kat2

## Przykład 5

! Prześledź poniższy skrypt, zapisz go w pliku przyklad5.sh i uruchom.

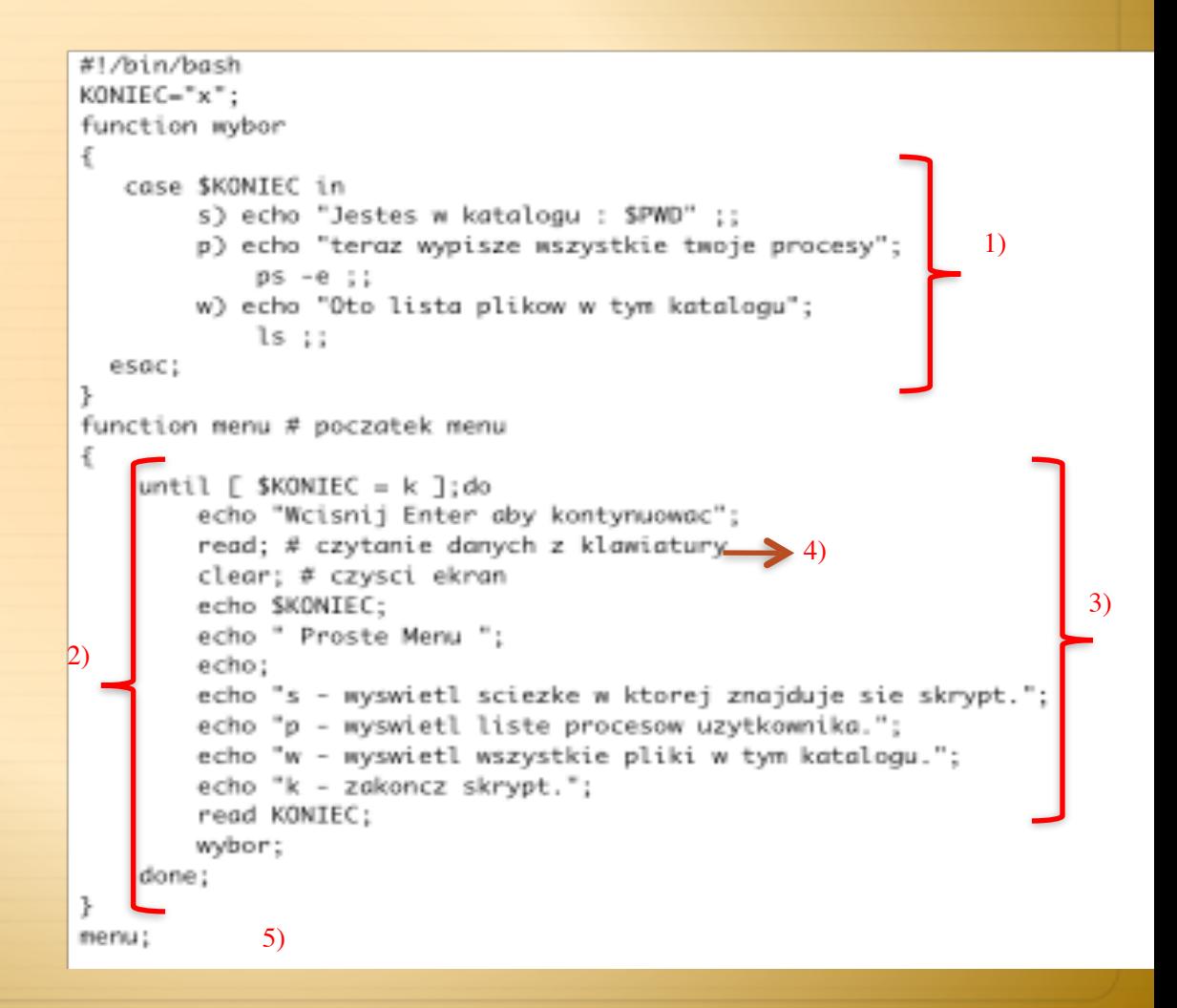

# Przykład 5- wyjaśnienia

- 1. W funkcji wybor instrukcja case wybiera naszą opcje i wywołuje ją.
- 2. Zaczyna się funkcja, wyświetla menu i następnie "wchodzi" do funkcji wybor
- 3. W menu **pętla until** sprawdza czy jest spełniony warunek..
- 4. Dzięki komendzie **read** możemy wpisywać z klawiatury dane do zmiennych.
- 5. Powrót do menu

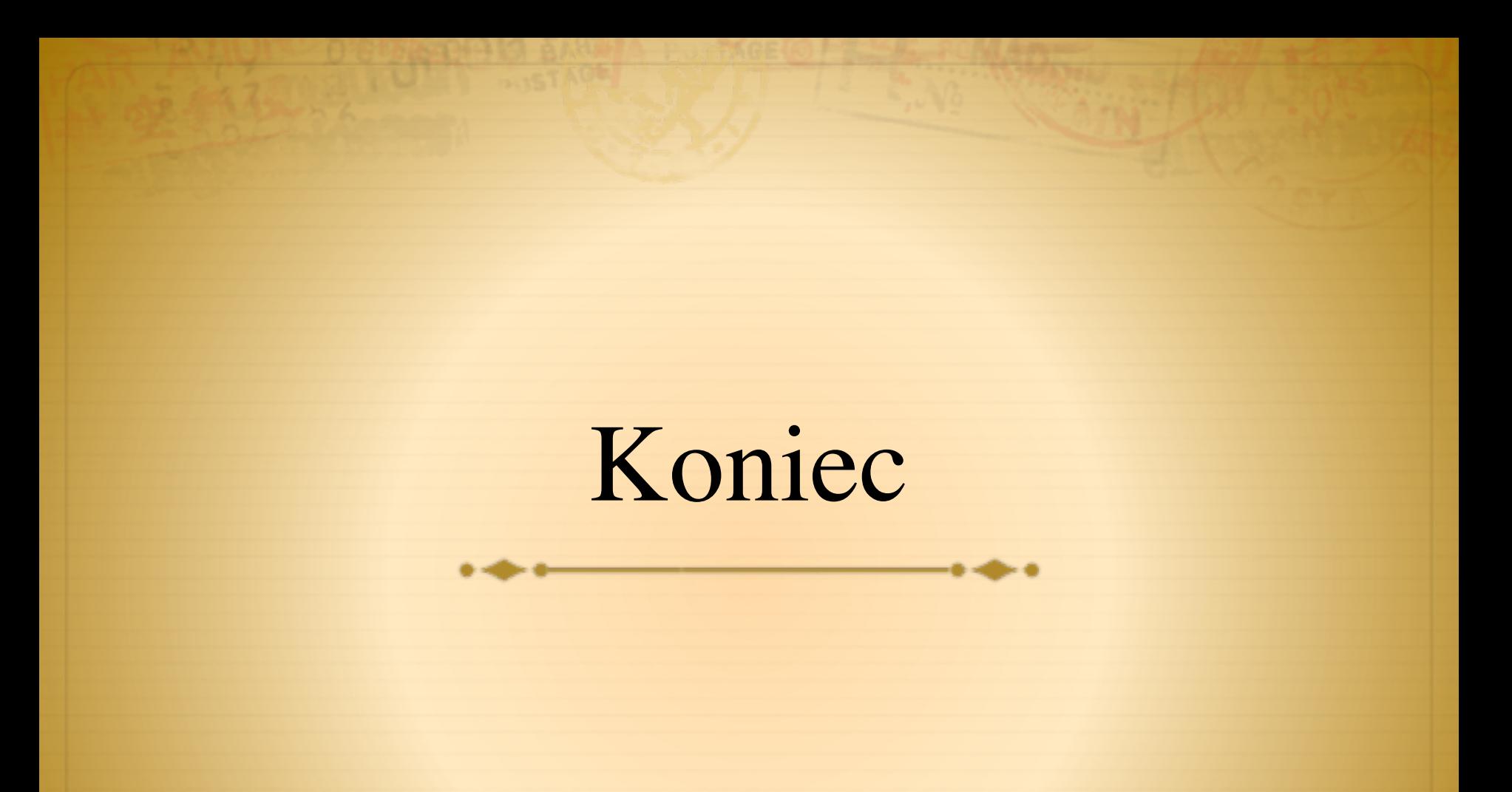